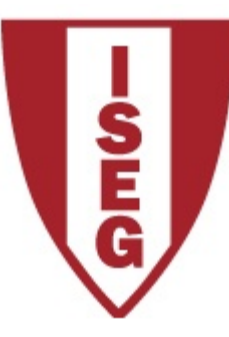

### **Information Technology 2020/2021**

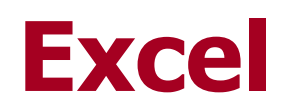

Working With Dynamic Tables

ISEG Information Technology Team TI2020/21\_ Excel\_1

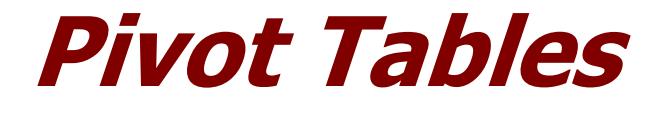

- Allow
	- Aggregate data and make it available in dynamic tables
	- Sort, count, add or compute averages or other functions on data stored in a table
	- Analyse the data in two dimensions (cross-table)
- Create a second table (pivot-table) to provide summarized data

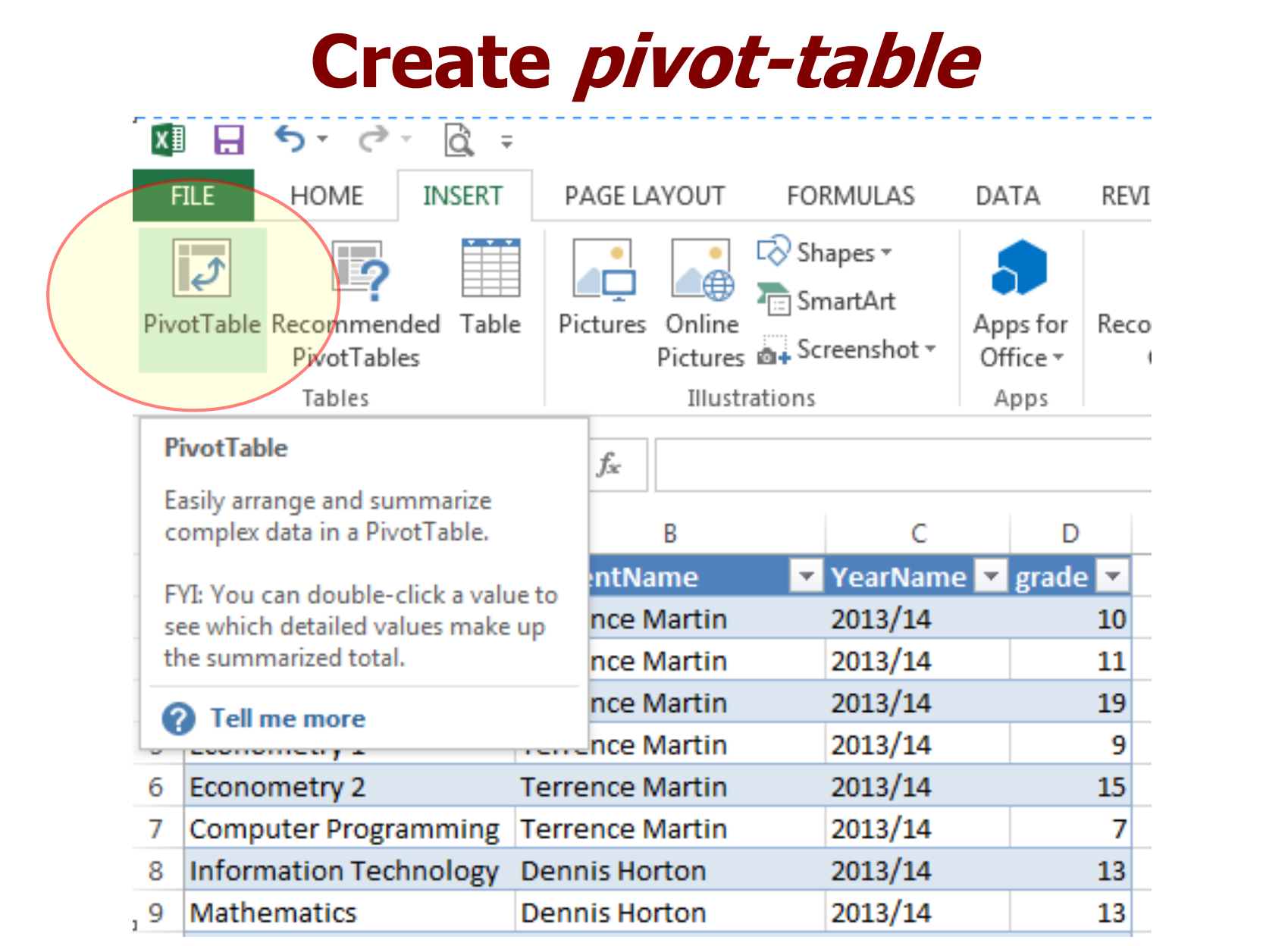

#### **Create pivot-table** PivotTable Fields  $\star \times$ PivotTable Fields  $\star \times$ Choose fields to add to report: 並っ Choose fields to add to report: 8 courseName  $\sqrt{ }$  courseName studentName studentName YearName  $\sqrt{ }$  YearName  $\Box$  grade  $\sqrt{ }$  grade Drag the fields to the **MORE TABLES... MORE TABLES...** desired areas. Drag fields between areas below: Drag fields between areas below: **T** FILTERS **III** COLUMNS **T** FILTERS **III** COLUMNS YearName ۰.  $\equiv$  ROWS  $\Sigma$  VALUES X VALUES  $\equiv$  ROWS Clicking here and choosing Average of gr... courseName  $\blacktriangledown$ "Value Field Settings", you can choose the aggregation function (eg "average") and formatting of values

# **Final Result**

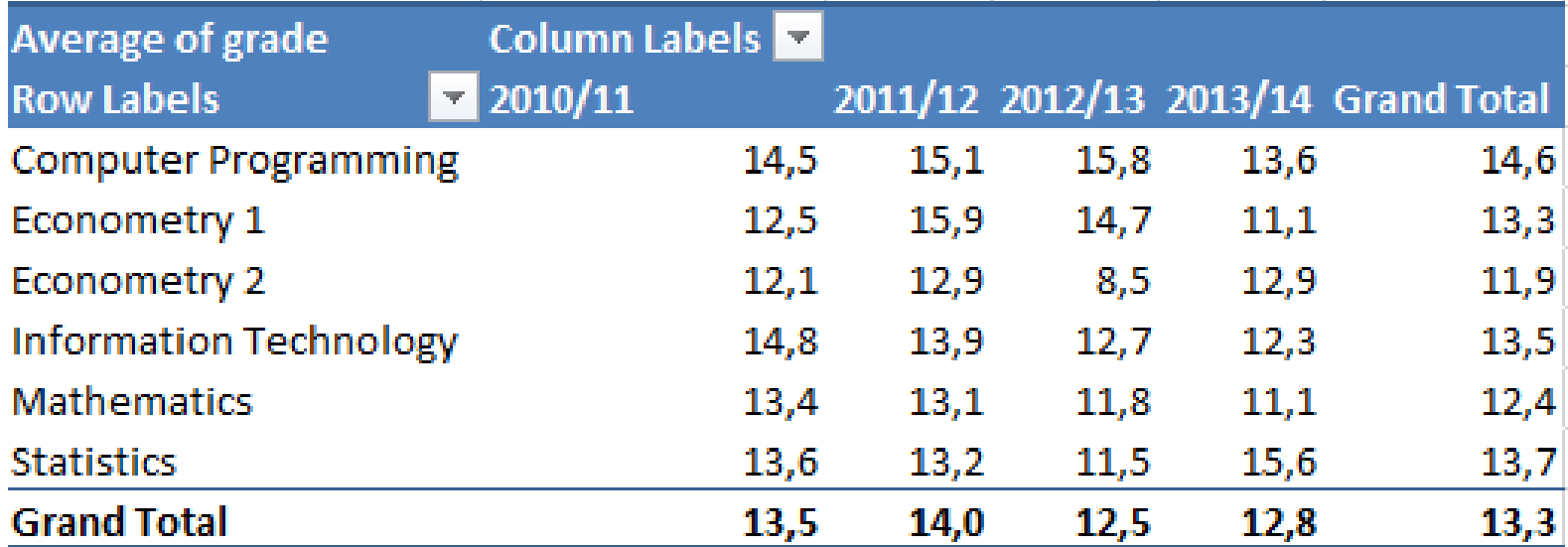

## **Create filters**

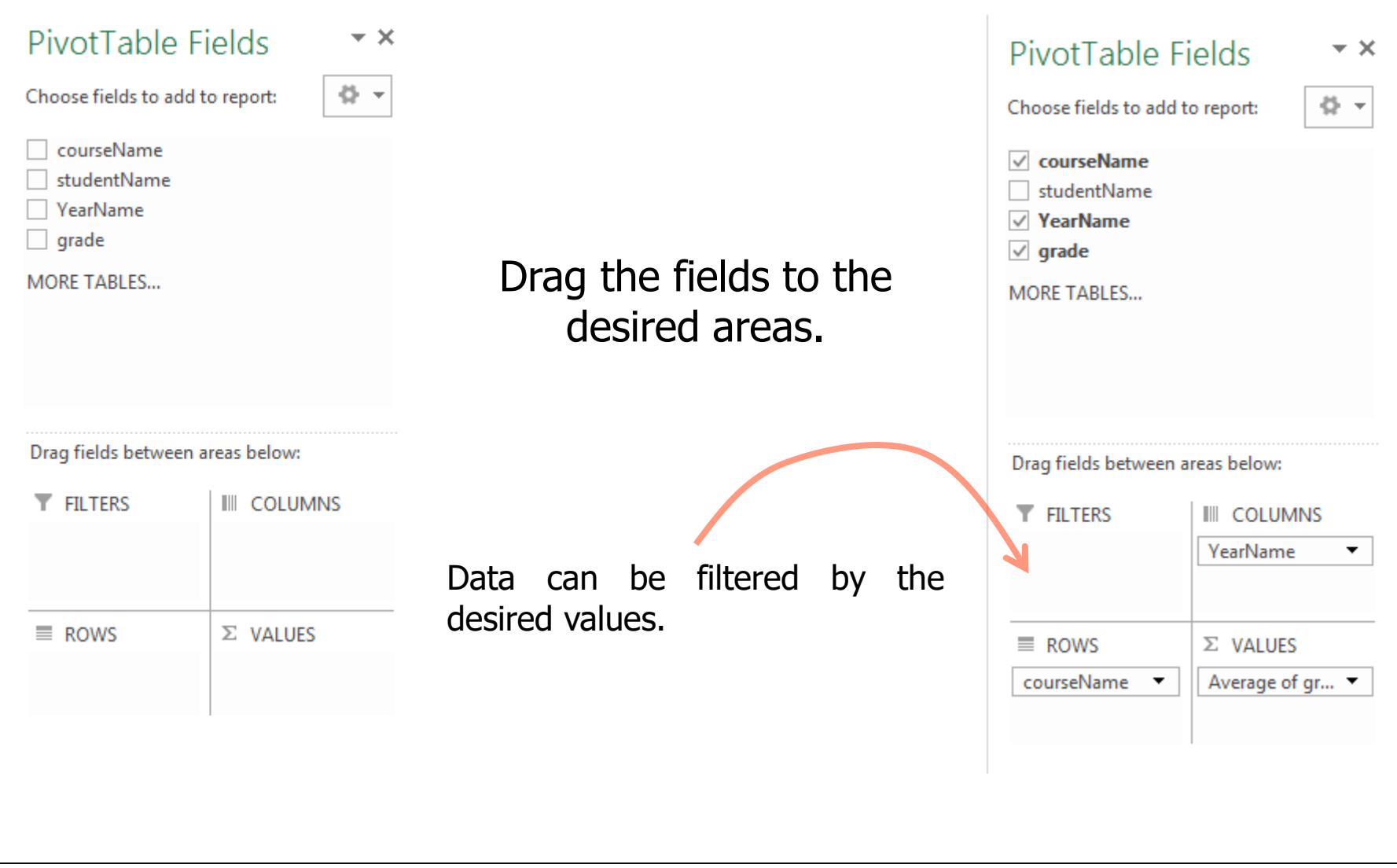

#### **Contributors**

- List of authors/contributors to these materials:
	- Jesualdo Fernandes (2011)
	- Luis Vaz Henriques (2012)